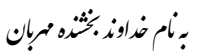

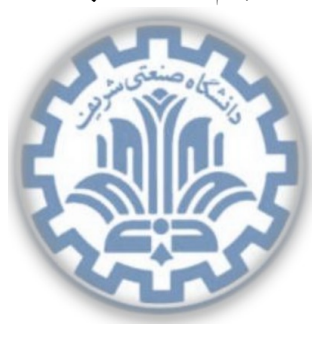

Й

<sup>ش</sup> گاهԮ͕ڢҎی сवف دا **تمرین برنامه نویسͬ دوم** دا \* رس: مهدی خرازی مسلحه های **دایانهای رایانه ای** تکسیم است. ۱۳۹۵ میلاد ۱۳۹۵

تشکده ی مهندی کامپیوتر

# **اهداف تمرین**

- آشنایی با شبͺه های P2P و شبͺه های RON،
- آشنایی با معیارهای کیفیت شبͺه و مسیریابی در لایه ی کاربرد،
	- آشنایی با Chord DHT.

# **.١ تمرین تئوری**

## ۱.۱. تحلیل ترافیک NAT

یکی از مسائل مهم در زمینه امنیت شبکه، بحث تحلیل ترافیک است. تحلیل ترافیک بدین معناست که بدون توجه به محتوای ترافیک و رمزگشایی و ... بتوانیم اطلاعاتی بدست بیاوریم. تحلیل ترافیک یعنی اینکه دربارهی محتوا چه اطلاعاتی میتوانیم به دست آوریم بدون اینکه به محتوا نگاه کنیم. ارزیابیها نشان میهد که هزینه تحلیل ترافیک بسیار کمتر از روش۵مایی همچون رمزگشایی است. حال در ادامه یک نمونه از تحلیل ترافیک مربوط به NAT را انجام خواهید داد.

فرض کنید علاقهمند هستید بدانید که پشت یک NAT چند هاست یکتا وجود دارد. فرض کنید که شما اطلاعات و فیلدهای لایهی IP اعم از شماره شناسه ی' هر بسته را مشاهده میکنید. شماره شناسه ای که یک هاست در ارسال اولین بستهی خود تولید میکند یک عدد تصادفی است و شماره شناسهی بستههای بعدی به ترتیب افزایش پیدا میکند. فرض کنید که تمامی بستههای IP که توس[ط](#page-0-0) هاستهای پشت NAT تولید شده به سمت شبکهی خارجی ارسال مي شود.

\*با سپاس از سولماز سلیمی، زینب ساسان، پیمان عزتی، رضا میرعسگر شاهی، پارسوآ خورسند

<span id="page-0-0"></span>١ identification number

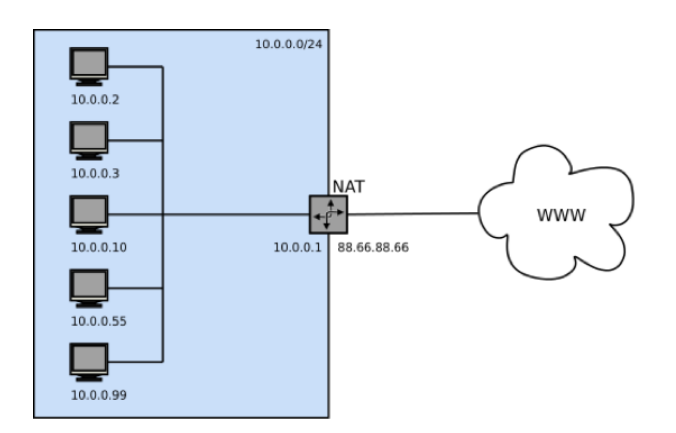

 $NAT$ شکل ۱: توپولوژی

- با توجه به توضیحات ذکر شده و با فرض اینکه شما قادر هستید تمامͬ بسته ها را شنود کنید، آیا مͬ توانید روشی ارائه کنید که از طریق آن بتوان تشخیص داد که پشت NAT چند هاست یکتا وجود دارد؟ با ذکر جزئیات پاسخ دهید.
- اگر شماره شناسه مربوط به هر بسته به ترتیب افزایش نیابد و تخصیص این شناسه به هر بسته به طور تصادفی صورت گیرد، آیا روشͬ که در سؤال اول ارائه دادید، صحیح است؟

# **١ . .٢ آشنایی با Chord DHT**

در این تمرین قرار است با جداول درهمسازی توزیع شده که استفادهی فراوانی در شبکههای همتا به همتا ۲ دارند، آشنا شوید. همانطور که میدانید در شبکههای همتا به همتا با حجم زیادی از پروندهها مواجه هستیم که مدیریت این پروندهها می تواند به شکل متمرکز یا توزیع شده صورت گیرد. تمرکز اصلی بحث و موضوع DHT هما[ن ش](#page-1-0)یوه ی توزیع شده مدیریت پرونده ها است.

به عنوان توپولوژی سادهای از DHT میتوان حالت دایرهای را در نظر گرفت که گرهها حول این دایره به حالت ساعتگرد قرار میگیرند. گرهها در این توپولوژی ماشینها هستند که جداول درهمسازی را نگه میدارند. هدف اصلی از DHT این است که وقتی به دنبال شناسهی خاصی هستیم بتوانیم از این سامانهی توزیع شده بهره ببریم و ماشین های دارای آن شناسه را بیابیم. حال این پرس وجو میتواند از هر یک از گرههای شبکه انجام شود. ساختار دایرهای بسیار شبیه به لیست پیوندی است که هر گره دارای یک گره جانشین (خَلَف!) است که اولین گره با شناسهی بزرگتر از گره مورد نظر است. فرض بر این است که در طول درس با روند پرس وجو از این سامانه و اضافه

شدن یا کم شدن گره ها از آن آشنا شده اید. نکته ی جدیدی که در این تمرین به دنبال یاد گرفتن آن هستیم، finger table در هر گره از Chord DHT است.

روند پرس وجو در DHT Chord در حالت ساده، پس ازپرس وجو از یک گره، اگر شناسهی مورد نظر را نداشت، ما را برای پرس وجو به گره جانشین خود ارجاع میدهد و این روند تا جایی ادامه پیدا میکند که به گرهای برسیم که

<span id="page-1-0"></span><sup>٢</sup>Peer to Peer

دارای شناسهی مورد نظر ما باشد. برای سرعت بخشیدن به روند پرس وجو از جداول انگشتی در هر گره استفاده می شود. هر گره جدولی با m رکورد را در خود نگه میدارد. اگر شناسهی هر گره را n در نظر بگیریم، هر رکورد این  $n+$  table برابر است با شناسه $\,$  finger table

و گره جانشین آن.

به عنوان مثال فرض کنید m تعداد رکوردهای جدول، ۳ باشد و تنها یک گره با شناسه ۱=n در توپولوژی دایرهای وجود داشته باشد، finger table آن به شکل زیر خواهد بود: با اضافه یا کم شدن هر گره، هر گره باید finger

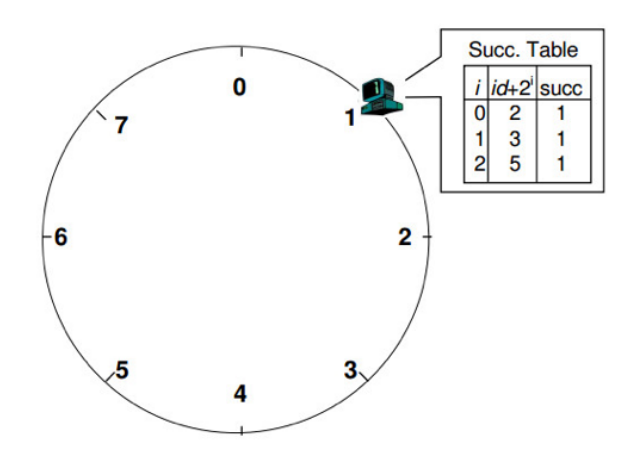

شͺل :٢ جدول نمونه

table خود را بهروزرسانی کند. حال باید ببینیم روند پرس وجو چه تغییری کرده است. پرس وجو از یک گره برای یافتن آیتم مشخصی شروع میشود. گره پرس وجوشونده بررسی میکند که آیا آیتم مورد نظر را دارد یا خبر. اگر داشت، پرس وجو به اتمام می رسد. اگر گره مورد نظر شناسهی آیتمی که دنبالش هستیم را نداشت، به شناسههای داخل finger table خود نگاه مىكند، اگردر جدول خود آن شناسه را نداشت بزرگترین شناسه را انتخاب كرده و به گره جانشین آن، پرس وجو را ارجاع میدهد.

همچنین باید به این نکته توجه شود که در هر مرحله، گره جانشینی که پرس وجو به آن ارجاع داده می شود، شناسهای بزرگتر از شناسهی پرس وجو نداشته باشد. (نکته: توجه داشته باشید بزرگتر بودن شناسهی هر گره نسبت به دیگری طبق همان حرکت ساعتگرد است.)

حال که با مفاهیم و کارکرد DHT Chord و finger table آشنا شدید، به سراغ سؤال و تمرین اصلی میرویم. فردی شبکهای نظیر به نظیر را راهاندازی کرده و برای مدیریت شناسهها و پرس وجو در شبکه از DHT Chord استفاده میکند. البته شبکهی این فرد بسیار کوچک است و توپولوژی، گرههای آن و finger table هر گره در شکل زیر نشان داده شده است:

• اگر به دنبال آیتم ٠ باشیم و پرس و جو را از گره ٢ شروع کنیم، چه گره هایی پر س و جو خواهند شد؟ با جزئیات روند پرس و جو را توضیح دهید.

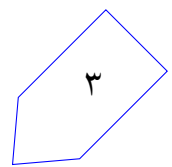

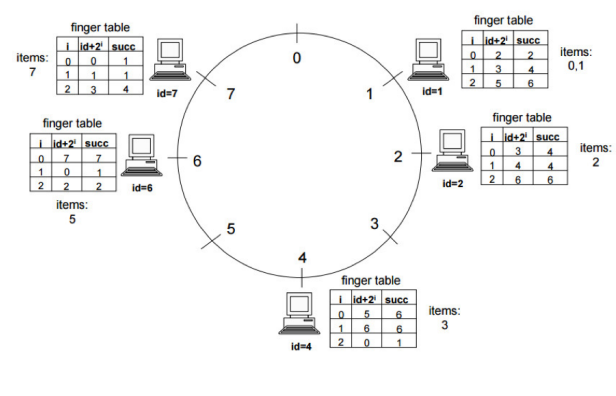

شͺل :٣ توپولوژی سوال

• فرض کنید گره ۴ از دست رس خارج شود و از گره ٧ برای آیتم ۵ پرس و جو صورت گیرد. لیست گره هایی که قرار است از آنها پرس وجو شود را بنویسید. این نکته را نیز در نظر داشته باشید که گرهها فرصت همگرایی و به روز رسانͬ table finger خود را، پس از حذف گره ی ۴ دارند.

# **١ . .٣ آشنایی با آدرس های IP بدون کلاس**

فرض کنید یک روتر در جدول مسیریابی خود رکوردهای (CIDR) زیر را دارد:

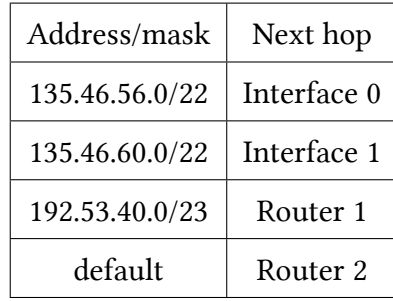

حال پاسخ دهید که این روتر با رسیدن بستههایی با آدرسهای زیر چه عملکردی را اتخاذ خواهد کرد؟

- $\cdot$  135.46.63.10
- 135.46.57.14
- 135.46.52.2
- 192.53.40.7
- $\cdot$  192.53.56.7

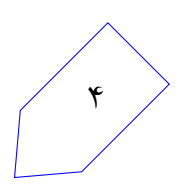

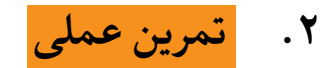

#### **٢ . .١ مقدمه**

در درس با شبکههای Overlay Network و دو کاربرد مهم این شبکهها یعنی "RON و جداول درهم سازی توزیع شده ٔ آشنا شدهاید. مهم ترین هدف از ایجاد شبکههای RON همکاری در یک شبکهی همتا به همتا<sup>ه</sup> به منظور افزایش کیفیت اتص[ال](#page-4-0) به اینترنت است. در این شبکهها هر همتا هنگام نیاز به اتصال به اینترنت، با توجه به نوع و کاربرد [بس](#page-4-2)تههای ارسالی، بهترین مسیر از بین همتاهای مختلف را انتخاب میکند. این ایده یعنی با [هد](#page-4-1)ف یافتن مسیری بهتر، مسیریابیلایهی کاربرد<sup>۶</sup> جایگزین مسیریابی عادی میشود. هدف از این تمرین پیادهسازی یک شبکهی ساده است که عملکرد RON را شبیهسازی میکند.

# **٢ . .٢ توپولوژی شبͺه**

به گرههای شرکتکننده در این شبکه همتا <sup>۷</sup> میگوییم. شبکه به نحوی است که اگر آدرس آیپی همتا زوج باشد، با همه ی همتاهای دیگر که آدرس آیپی زوج دارند در یک زیرشبکه (محلی) قرار میگیرد و به این ترتیب ارتباطات همتاهای زوج بدون تاخیر است.

همه ی همتاهای فرد هم با یکدیگر ارتباط بدون تاخیر دارند. به این ترتیب همهی گرههای این شبکه یا در شبکهی زوج قرار میگیرند یا در شبکهی فرد هستند. اما ارتباط یک همتای زوج با یک همتای فرد لزوماً بدون تاخیر یا گم شدن بسته نیست.

به طور مثال در توپولوژی نمونه که در ادامه آمده است ممکن است یک همتا با آدرس 1.1.188.1.1 با همتای 192.168.1.6 در شبͺه ی مقابل با تاخیر ms 200 اتصال برقرار کند، در صورتͬ که همتای دیͽر فرد مثل 192.168.1.5 با همتای 192.168.1.6 با تاخیر ms 100 ارتباط برقرار کند. با تاکید بر اینکه تاخیر بین دو گره ی 192.168.1.1 و 192.168.1.5 صفر است، اگر گره ی 192.168.1.1 بسته ای که مͬ خواهد به همتای 192.168.1.6 ارسال کند را از راه همتای 192.168.1.5 ارسال کند، بسته با تاخیر کم تری به مقصد مىرسد.

<sup>۵</sup>Peer to Peer

<span id="page-4-2"></span><span id="page-4-1"></span><sup>٧</sup>Peer

<sup>٣</sup>Resilient Overlay Networks

<sup>۴</sup>Distributed Hash Tables

<span id="page-4-0"></span><sup>۶</sup>Application Layer

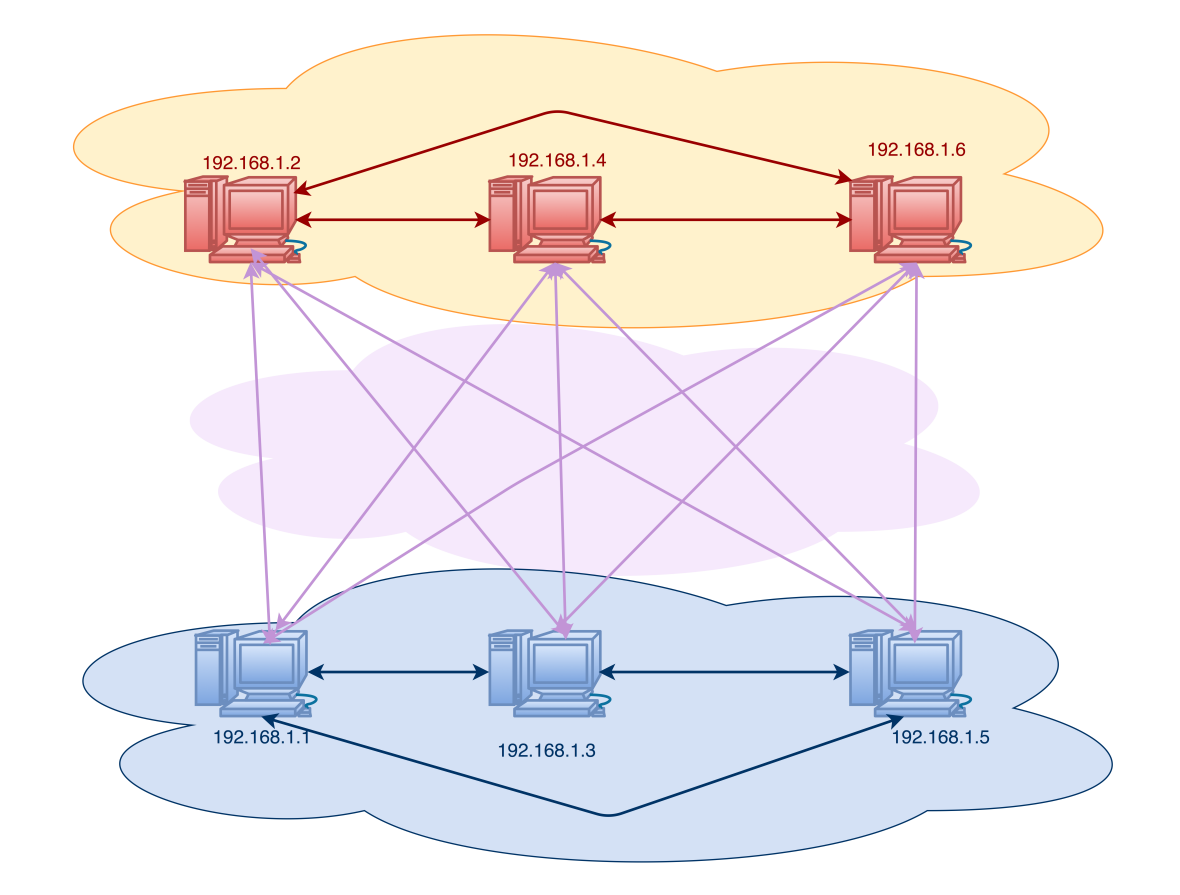

تعداد گرههای یک شبکه کمتر از ٣٢ گره میباشد. در این جا هیچ گره ای در نقش کارگزار نیست، گره های فرد به دنبال سرویس هایی هستند که در گره های زوج ارائه میشود و گرههای زوج از سرویس هایی که گرهی فرد ارائه میدهد استفاده میکنند.

# **٢ . .٣ توضیح تمرین**

با توجه به توپولوژی مطرح شده، در این تمرین یک شبکهی همتا به همتا مد نظر است که تمام گرههای همتا در حال اجرای سرویس هایی هستند. هر همتا میتواند تعدادی برنامهی کاربردی تحت شبکه را اجرا کند که همتاهای مخالف در همین شبکه ارتباط برقرار میکنند. هر یک از این برنامهها برای اجرای مناسب، نیازهای خاص خود را از کیفیت شبکه دارند. برای مثال، برنامههای بارگیری پرونده ^ نیاز به پهنای باند بالا دارند، در حالیکه بازیهای شبکهای نیاز به تاخیر کم شبکه دارند و پهنای باند برای آنها اهمیت کمتری دارد.

در این تمرین، شبکه به دو بخش تقسیم میشود[؛](#page-5-0) گرههای فرد در یک سمت شبکه قرار دارند و به مجموعهی آنها شبکهی آبی میگوییم و گرههای زوج در سمت دیگر شبکه قرار دارند که به مجموعهی آنها شبکهی قرمز میگوییم. در این شبکهی همتا به همتا همهی گرهها به یکدیگر دست رسی دارند، اما کیفیت دست رسی همتاهای مختلف به سایر همتاها در شبکهی مخالف متفاوت است. برای مثال، ممکن است یک همتا از شبکهی آبی به همتای دیگری در

<span id="page-5-0"></span><sup>٨</sup>Download File

شبکهی قرمز اتصالی با تاخیر زیاد داشته باشد، در حالی که همتای دیگری از شبکهی آبی به همان همتا در شبکهی قرمز دست رسͬ با تاخیر بسیار کمتری دارد.

همتاهای هر دو شبکه میخواهند با همکاری یکدیگر از شبکهی مقابل بهترین سرویس را بگیرند. در واقع هر همتا در یکی از شبکهها، بهترین اتصال را از میان اتصالات همتاهای موجود در شبکهی خود برای ارسال بسته انتخاب میکند و از طریق همتای انتخاب شده بسته را به شبکهی مقابل ارسال میکند و تاخیر ارسال بستهها در هر زیرشبکه ناچیز است و همچنین همهی بستههای ارسالی در هر زیرشبکه به همتای مقصد میرسد.

شما باید با استفاده از چارچوب پرتو، برنامهی مربوط به همتاهای این شبکه را پیادهسازی کنید. برای این تمرین دو مشخصه برای سنجیدن کیفیت اتصالات در نظر گرفته میشوند: تاخیر شبکه و نرخ از دست دادن بستهها°. همچنین دو برنامهی کاربردیِ فرضی برای هر زیرشبکه در همتاهای شما باید اجرا شوند: ١٥SA که برای اجرای مناسب نیاز به تاخیر کم دارد و LSA ۱ که برای اجرای مناسب نیاز به نرخ از دست دادن بستهی پایین دارد. پیادهسازی شما به سه بخش اصل تقسیم میشود.

- ابتدا همتاها باید از وضعیت اتصال خود به همتاهای شبکهی مقابل با خبر شوند و با ارتباط برقرار کردن با هر یک از همتاهای شبکهی مقابل، پارامترهای مختلف اتصال خود را بسنجند.
- در قدم بعد، همتاها باید مشخصات به دست آمده را به بقیه ی همتاهای موجود در شبͺه ی خود اطلاع دهند.
- در آخر نیز همتاها باید قابلیت اجرای دستورات گفته شده را داشته باشند و برای هر دستور، بسته ها را از طریق بهترین مسیر به دست آمده در مرحله ی قبل ارسال نمایند.

در ادامه به توضیح جزییات مربوط به هرکدام از این بخشها میپردازیم.

# **٢ . .۴ جمع آوری مشخصات اتصال**

قدم اول جمع آوری مشخصات کیفیت اتصال همتا به همتاهای شبکهی مقابل است. برای اینکار، همتا به صورت مداوم با پروتکل ICMP به همتاهای مخالف بسته های ping ارسال مͬ نماید و زمان دریافت پاسخ از هر همتا را مورد بررسی قرار میدهد. برنامهی شما به همهی همتاهای شبکهی مقابل پیغام ping ارسال میکند و برای هر همتا، از طریق پاسخ هایی که به ازای بسته های ping خود مͬ گیرد، پارامترها را محاسبه کرده و ذخیره میکند. همانطور که گفته شد، شما کافیست دو مشخصهی شبکه را ارزیابی کنید که توضیح آنها در ادامه داده میشود.

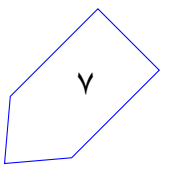

<span id="page-6-0"></span><sup>٩</sup>Packet Loss Rate

#### **٢ . ۴ . .١ تاخیر شبͺه**

برنامهی شما باید برای هر همتا در شبکهی مقابل، RTT بستههای ارسالی به آن را محاسبه کند. بنابراین به ازای هر بستهی ping که همتا میفرستد، زمان ارسال باید ثبت شود و پس از دریافت بستهی جواب با توجه به آن زمان ارسال ثبت شده و زمان دریافت بسته، RTT محاسبه شود. در سرآیند ICMP بسته های ارسال ، مقدار فیلد identifier را برابر با 0 قرار دهید. فیلد sequence number را نیز در بستهی اول برابر با 0 قرار داده و به ازای هر بستهای که ارسال میکنید، یک واحد افزایش دهید (برای هر همتای شبکهی مخالف جداگانه number sequence نگه دارید و افزایش دهید). همچنین پس از سرآیند ICMP ، عدد 12345678x0 را در چهار بایت بعدی قرار دهید. با دریافت هر بسته ی پاسخ از سمت همتای شبکهی مقابل، باید با میانگین گرفتن زمان دریافت پاس بسته با RTT قبل مربوط به آن همتا، مقدار RTT را به روز رسانͬ کنید.

فرض کنید یکی از همتاهای موجود در شبکهی آبی پس از دریافت پاسخ از همتای 1.68.1.6 از شبکهی قرمز، RTT جدید را برای این همتا به صورت زیر محاسبه مͬ کند:

= 192.168.1.6*T RT* مقدار جدید *T RT*بسته ی دریافتͬ + 192.168.1.6*T RT* مقدار قبلͬ ٢ (١)

پیش از ارسال بسته های ping بسته های ارسال شده از دور قبل را بررسͬ کنید و اگر برای بسته ای، پاسخͬ دریافت نشده است آن بسته را گم شده فرض کنید و دیگر منتظر پاسخ آن نباشید. تنها بستههایی که پاسخ آنها تا زمان ارسال ping بعدی دریافت میشوند در محاسبهی RTT وارد میشوند.

در صورت که ۳ بستهی متوالی به یک همتا در شبکهی مقابل بدون پاسخ ماندند، وضعیت اتصال همتای فعلی (شما) به آن همتا در شبکهی مقابل قطع شده فرض میشود و محاسبهی RTT متوقف میشود. در این حالت شما باید به ارسال بسته های ping ادامه دهید و در صورت دریافت پاسخ، وضعیت به حالت عادی برمͬ گردد و به محاسبه RTT طبق عبارت بالا ادامه میدهید. هر بار که از وضعیت قطع شده در میآیید، محاسبهی RTT را از اول شروع کرده و مقادیر قبل را کنار بگذارید. همچنین برای بستهی اول که دریافت میکنید نیازی به استفاده از عبارت بالا نیست و مقدار RTT را برابر با مقدار RTT آن بسته قرار دهید. هنگام دریافت بسته های بعدی، RTT طبق عبارت بالا حساب می شود. در ابتدای اجرای برنامه، وضعیت اتصال به همهی همتاها در شبکهی مقابل را قطع شده در نظر بگیرید.

## **٢ . ۴ . .٢ نرخ از دست دادن بسته ها**

پارامتر دوم که باید محاسبه کنید، نرخ از دست دادن بستهها میباشد که عبارت است از:

*−* ١ = نرخ از دست دادن بسته ها تعداد پاسخ های دریافتͬ از همتا در شبͺه ی مقابل (٢)تعداد بسته های ارسالͬ به همتا در شبͺه ی مقابل

در صورت قطع شدن اتصال به یک همتا در شبکهی مقابل (پس از ۳ ping ناموفق)، محاسبهی نرخ از دست دادن بستهها را متوقف کنید و بستههایی که در این حالت به مقصد نمی رسند را در محاسبه وارد نکنید. در این حالت، نرخ گم شدن بستهها باید برابر ١ گزارش داده شود. پس از برقراری مجدد اتصال، محاسبه را ادامه دهید (مقادیر قبل از قطع شدن نیز همچنان در نظر گرفته میشوند و کنار گذاشته نمیشوند). مثال زیر نمونهای از رخدادهایی که ممکن است برای یک همتا در شبکهی مقابل اتفاق بیفتد را نشان میدهد:

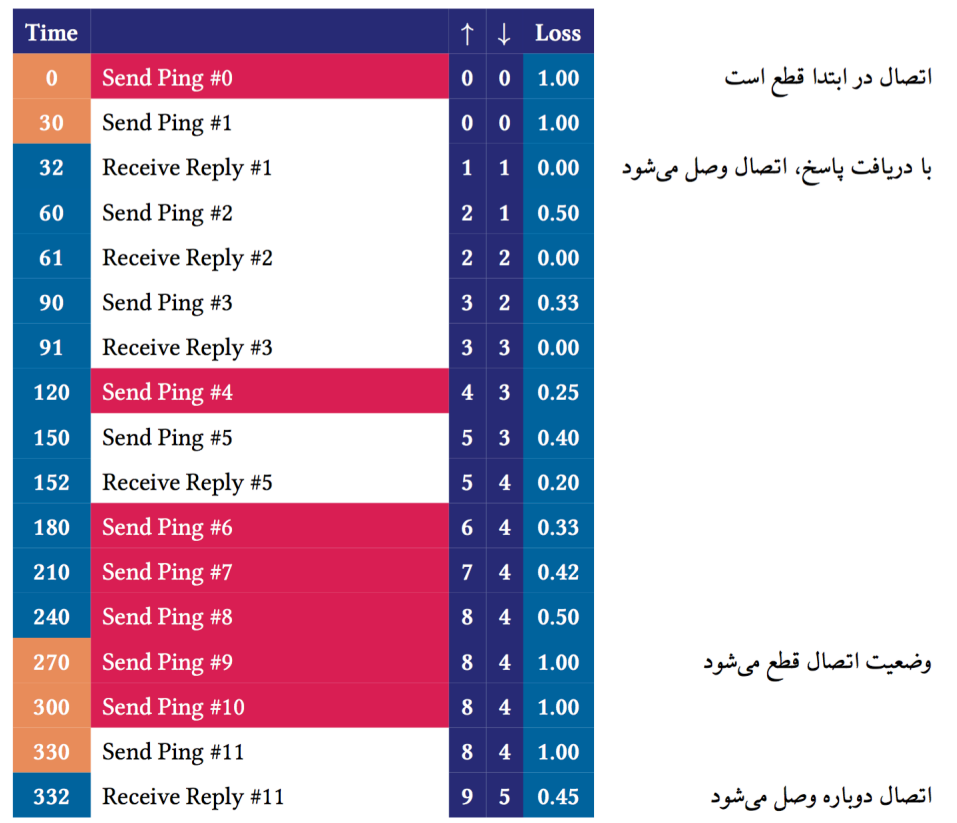

در مثال بالا، ستون *↑* تعداد بسته های ارسالͬ و ستون *↓* تعداد بسته های دریافتͬ که تا آن زمان در محاسبه وارد شده اند را نشان میدهند. ردیف های با رنگ قرمز مربوط به بستههای گم شده میباشند (بستههایی که تا زمان ارسال بعدی، پاسخی به ازای آنها دریافت نشده است). همچنین زمانهایی که با رنگ نارنجی نشان داده شده است مربوط به زمانهایی است که اتصال به همتا در شبکهی مقابل قطع میباشد.

### **٢ . ۴ . .٣ ورودی و خروجͬ**

در صورت وارد شدن دستور ping ، برنامه ی شما باید یک دور از ارسال بستههای ping، به همهی همتاهای مقابل را اجرا کند. به این معنی که ابتدا برای هر همتا در شبکهی مقابل بررس کنید که آیا بستهی دور قبل گم شده است و در صورتی که این سومین بستهی گم شدهی متوالی به آن همتا بود، آن همتا در شبکهی مقابل را قطع شده در نظر بگیرید. سپس به همهی همتاهای شبکهی مقابل بستهی ping جدید ارسال کنید. در صورت وارد شدن دستور stats ، در ورودی شما باید پارامترهای مربوط به هر یک از همتاهای شبکهی مقابل

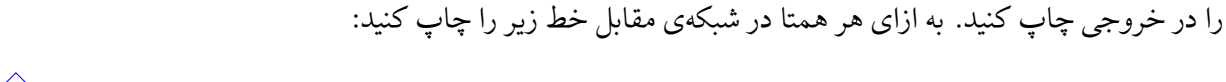

<Target PEER IP> <RTT> <Loss Rate> (<Sent> <Received>) connceted|disconnceted

Target PEER IP آدرس IP همتا در شبکهی مقابل. RTT : مقدار RTT به میلͬ ثانیه. در صورت قطع بودن ارتباط با آن همتا در شبͺه ی مقابل، عبارت INF نمایش داده شود. Loss Rate : نرخ گم شدن بستهها برای آن همتا در شبکهی مقابل به صورت عدد بین ۰ تا ١ (تا دو رقم اعشار).

Sent : تعداد بسته های ارسالͬ وارد شده در محاسبه ی نرخ گم شدن (در صورت وصل بودن اتصال). Received : تعداد بسته های دریافتͬ وارد شده در محاسبه ی نرخ گم شدن (در صورت وصل بودن اتصال).

| stats                                    |  |  |  |
|------------------------------------------|--|--|--|
| 185.88.153.2 INF 1.00 (0 0) disconnceted |  |  |  |
| 185.88.153.4 INF 1.00 (0 0) disconnceted |  |  |  |
| 185.88.153.6 INF 1.00 (0 0) disconnected |  |  |  |

شͺل :۴ قبل از ارسال اولین ping

| stats                                    |  |  |  |
|------------------------------------------|--|--|--|
| 185.88.153.2 2600ms 0.50 (2 1) connceted |  |  |  |
| 185.88.153.4 2600ms 0.50 (2 1) connceted |  |  |  |
| 185.88.153.6 2600ms 0.50 (2 1) connceted |  |  |  |

شکل ۵: پس از ارسال دو ping

## **٢ . .۵ تبادل مشخصات اتصال**

همتاهای مستقر در یک زیرشبکه باید اطلاعات بهدست آمده از وضعیت اتصال خود به همتاهای شبکهی مقابل را به بقیهی همتاها ارسال نمایند. بدین منظور هر همتا باید پیغامی در زیرشبکهی خود broadcast کند که در آن اطلاعات مربوطه وجود دارد.

همتاها باید بسته های UDP بسازند که در آن مشخصات اتصال خود به اینترنت وجود دارد و این بسته ها را در زیرشبکهی خود broadcast کنند. پس از سرآیند UDP در این بستهها، به ازای هر همتا در شبکهی مقابل، مشخصات اتصال به آن را با ساختار زیر قرار دهید:

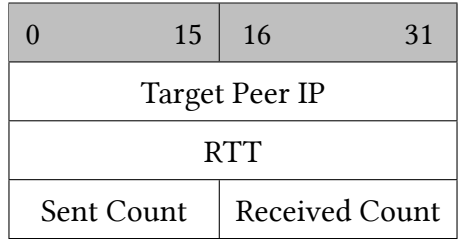

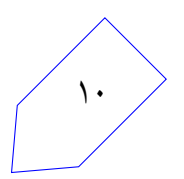

تنها مشخصات همتاهایی از شبکهی مقابل را در بسته قرار دهید که خود همتای فعلی به آنها متصل است. همتاهای مقابل که وضعیت آنها قطع است، برای سایر همتاهای زیرشبکه ارسال نمیشوند. پس از سرآیند UDP، به ازای هر همتا در شبکهی مقابل ١٢ بایت به شکل بالا میآید. ترتیب همتاها در این بستهها به تریتب آدرس۵های آیپی از کوچک به بزرگ باشد. در فیلد Target Peer IP آدرس همتا در شبکهی مقابل را قرار دهید، در فیلد RTT مقدار RTT حساب شده برای همتا در شبͺه ی مقابل را قرار دهید و در فیلدهای Count Sent و Received Count به ترتیب تعداد بستههای ارسالی و تعداد بستههای دریافتی را قرار دهید. پس از قرار دادن اطلاعات همه ی همتاهای شبکهی مقابل (در صورت برقراری اتصال)، ۴ بایت صفر قرار دهید تا پایان بسته مشخص شود. همچنین پورت مبدا و مقصد را در سرآیند UDP برابر با 5000 قرار دهید. نیازی به محاسبه ی checksum در سرآیند UDP نیست و مقدار آن را صفر بگذارید. همتاهای دیگر در همان زیرشبکه لازم است با دریافت این پیغامها، جداولی بسازند که در آن مسیر با کمترین تاخیر و همچنین مسیر با کمترین نرخ از دست دادن بستهها برای اتصال به هر یک از همتاهای شبکهی مقابل مشخص باشد. در ابتدای کار که همتا از همتاهای دیگر زیرشبکه بستهای دریافت نکرده است، بهترین مسیر برای اتصال به هر همتا در شبکهی مقابل از طریق اتصال خود به همان همتا (از طریق ارسال بسته مستقیم به همتا در شبکهی مقابل) است.

| <sub>ا</sub> مسیر با نرخ گم شدن کم ا |                |                  | امسیر با تاخیر کم | ادرس آيي <sub>م</sub> ي همتا در ا |
|--------------------------------------|----------------|------------------|-------------------|-----------------------------------|
| نرخ گم شدن                           | آدرس گرەي بعدى | RTT              | آدرس گرەي بعدى    | <sub>ا</sub> شبکەی مقابل          |
| 0.3                                  | 192.168.1.1    | $200 \text{ ms}$ | 192.168.1.1       | 192.168.1.2                       |
| 0.4                                  | 192.168.1.1    | $150 \text{ ms}$ | 192.168.1.1       | 192.168.1.4                       |
| 0.5                                  | 192.168.1.1    | $200 \text{ ms}$ | 192.168.1.1       | 192.168.1.6                       |

جدول :١ جدول مسیریابی قبل از دریافت پیغام از سایر همتاها

در این جدول آدرس گرهی بعدی در مسیر (next-hop) نوشته شده است. به عنوان مثال، برای ارسال بستهای به همتای 192.168.1.4 از طریق مسیر با کمترین تاخیر، به خانه ی مربوطه در جدول نگاه مͬ کنیم و بسته را به آن آدرس ارسال میفماییم. از آنجا که تاکنون بهترین مسیر برای همهی همتاها در شبکهی مقابل اتصال خود همتا به آنها است، همهی بستهها از راه خودش ارسال می شوند.

با دریافت بستهها و اطلاع پیدا کردن از اتصال همتاهای دیگر در زیرشبکه (در اینجا زیرشبکهی آبی)، جدول به روز رسانی میشود. برای مثال فرض کنید از یک همتای دیگر با آدرس 1.5.168.168 اطلاعات زیر را در مورد اتصال آن به همتاهای شبکهی مقابل بهدست می آوریم:

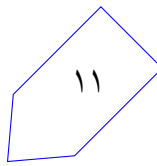

| <mark>ا نرخ گم شدن بستهها</mark> | <b>RTT</b>       | آدرس آييي همتا در شبكهي مقابل |
|----------------------------------|------------------|-------------------------------|
| 0.6                              | $100 \text{ ms}$ | 192.168.1.2                   |
| 0.2                              | 200 ms           | $192.168.\overline{1.4}$      |
| 0.4                              | $150 \text{ ms}$ | 192.168.1.6                   |

جدول ٢: اطلاعات دریافتی از اتصال های همتای 192.168.1.5

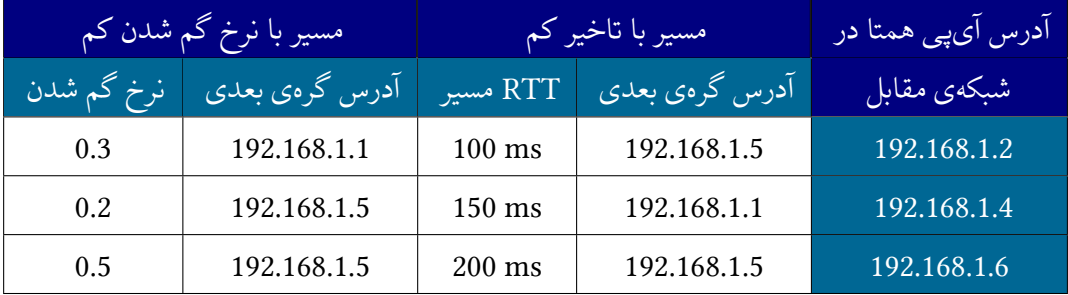

جدول ٣: جدول مسیریابی پس از دریافت پیغام از همتای 192.168.1.5

هنگام مقایسه ی مقدار موجود در جدول با مقدار جدید، در صورت برابر بودن دو مقدار، آن خانه از جدول را تغییر ندهید و اولویت را به مقداری بدهید که از قبل در جدول وجود داشته است.

علاوه بر زمانهایی که از همتاهای زیرشبکه پیغام دریافت میکنید، هر بار که از همتاهای شبکهی مقابل پاسخ بستهی ping دریافت میکنید نیز باید جدول مسیریابی خود را به روز رسانی کنید. در صورتی که پس از دریافت پاسخ و محاسبهی تاخیر و نرخ گم شدن، اتصال خود همتا مسیر بهتری از مسیر موجود در جدول باشد، آن را جایگزین کنید.

## **٢ . ۵ . .١ ورودی و خروجͬ**

در صورت که دستور advertise در ورودی وارد شد، برنامهی شما باید مشخصات اتصال خود را بر روی زیرشبکه broadcast کند. گرههای فرد اگر پیغام advertise از گرههای زوج دریافت کنند باید آن را نادیده بگیرند و گرههای زوج در صورتی که پیغام advertise از گرههای فرد دریافت کنند باید آن را نادیده بگیرند. در صورت وارد شدن دستور dtable در ورودی برنامهی شما باید جدول مسیرهای با تاخیر کم به همتاهای شبکهی مقابل را در خروجی چاپ کند. به ازای هر همتا در شبکهی مقابل خط زیر باید نمایش داده شود:

#### <Target Peer IP> <D-NextHOP> <D-RTT>

Target PEER IP : آدرس IP همتا در شبكهى مقابل. D-NextHOP : آدرس گرهي بعدي براي مسير با كمترين تاخير به همتا در شبكهي مقابل كه در حال حاضر مورد ٍ ١٢

استفاده قرار مͬ گیرد.

D-RTT : مقدار RTT مربوط به مسیر با کمترین تاخیر به همتای شبکهی مقابل در جدول مسیریابی.. در صورت وارد شدن دستور ltable در ورودی برنامه ی شما باید جدول مسیرهای با نرخ گم شدن کم به

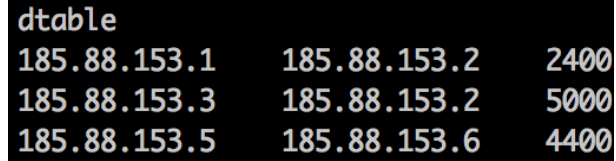

شكل ۶: خروجى dtable

همتاهای شبکهی مقابل را در خروجی چاپ کند. به ازای هر همتا در شبکهی مقابل خط زیر باید نمایش داده شود:

<Target Peer IP> <D-NextHOP> <D-RTT>

IP همتا در شبکهی مقابل. IP آدرس IP همتا در شبکهی مقابل. s D-NextHOP: آدرس گرهی بعدی برای مسیر با کمترین نرخ گم شدن بستهها به همتا در شبکهی مقابل که در حال حاضر مورد استفاده قرار مͬ گیرد. RTT-D : نرخ گم شدن بسته ها در مسیر با کمترین نرخ که در جدول مسیریابی وجود دارد (تا دو رقم اعشار). در این دستورها در صورت که مسیری به همتای شبکهی مقابل وجود ندارد (ارتباط تمام همتاها با یکی از همتاهای شبکهی مقابل قطع باشد( مقدار آدرس گرهی بعدی را آدرس خود همتا قرار دهید و مقدار RTT را INF و نرخ گم شدن بسته ها را 1.00 گزارش دهید.

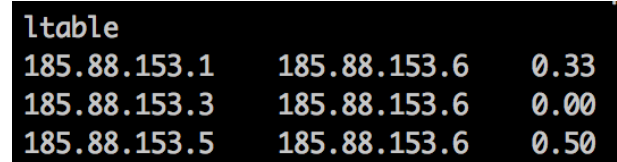

شکل ۷: خروجی ltable

#### **٢ . .۶ ارسال بسته ها**

در این مرحله کاربر از شما میخواهد که برنامههای کاربردی را اجرا کنید. شما هنگام ارسال بستههای مربوط به این برنامه ها باید بهترین مسیر را با توجه به دستور در حال اجرا انتخاب کنید. شما باید دو دستور dsa و lsa را پشتیبانی کنید. برای هر دو دستور کافیست بستهی UDP بسازید و با توجه به جداول ساخته شده در مرحله ی قبل، بسته را از طریق مناسب ترین مسیر به همتای هدف در شبکهی مقابل ارسال  $_{\times}$ کنید. کارگزار نیز در جواب به شما یک بستهی  $^{\top}$  برمیگرداند. برای ارسال بستهی مربوط به برنامهی  $_{\times}$ dsa

از مسیر با تاخیر کم و برای ارسال بسته ی برنامه ی codelsa از مسیر با نرخ گم شدن بسته ی کم استفاده کنید. در بسته های UDP ارسال ، پورت مقصد را برای بسته های dsa برابر با 1000 و برای بسته های lsa برابر با 2000 بگذارید. همچنین شمارهی پورت مبدا را در ابتدا 8000 بگذارید و به ازای هر بستهی lsa یا dsa که برنامهی شما ارسال میکند، آن را یک عدد زیاد کنید (این عدد برای همهی همتاها مشترک است و جداگانه زیاد نمیشود). نیازی به محاسبه ی checksum سرآیند UDP نیست و در فیلد مربوط به آن مقدار 0 قرار دهید. همچنین عدد 12345678x0 را به عنوان داده ی بسته ها، در چهار بایت بعد از سرآیند UDP قرار دهید. در صورت که بهترین مسیر برای ارسال بسته از طریق اتصال خود همتا به همتای شبکهی مقابل باشد، باید بسته را به درگاه اینترنت ارسال نموده و در صورت که بهترین مسیر از طریق یکی از همتاهای دیگر باشد، باید بسته را به آن همتا ارسال کنید و آن همتا بسته را برای همتای شبکهی مقابل میفرستد. توجه داشته باشید که در هر دو حالت، آدرس IP مبدا بسته را آدرس IP خود همتا قرار دهید، یعنͬ بسته مستقیم به دست درخواست کننده مͬ رسد و در برگشت از بهترین مسیر نمی آید. همچنین هنگام ارسال این بستهها به همتاهای دیگر در زیرشبکه، آدرس IP مقصد در بستهها همان آدرس IP همتا در شبکهی مقابل است، شما از راه آدرس MAC و لایهی ۲ بسته را به دست همتای دیگر در زیرشبکهی خود میرسانید. همچنین برای ارسال بسته به یک همتای خاص لازم است آدرس MAC آن همتا را بدانید. آدرس MAC همتاها را میتوانید در هنگام دریافت پیغامهای broadcast از آنها دریافت کنید. هنگامی که از یک همتا پیغام مربوط به اطلاعات اتصال آن به همتاهای شبکهی مقابل را دریافت کردید، آدرس MAC مبدا آن بسته را به عنوان آدرس MAC آن همتا ذخیره کنید.

## **٢ . ۶ . .١ ورودی و خروجͬ**

برای اجرای یکی از دستورات کاربر عبارت زیر را در ورودی وارد میکند:

#### <Command> <Server IP>

Command یͺͬ از عبارت های dsa یا lsa مͬ باشد. پس از وارد شدن این دستور شما باید بسته ای بسازید و در بهترین مسیر برای برنامهي خواسته شده ارسال کنید. علاوه برا این عبارت زیر را در خروجی چاپ کنید:

# <Command> packet <Port> destined for <Target Peer IP> sent to <NextHop IP> پاسخ به صورت زیر باشد:

<Command> packet respond <Port> recieved from <Target Peer IP> in <RTT>ms در ادامه یک نمونه از پاسخ آورده شده است، توجه که در این نمونه فرمان پاسخ بدون DSA packet 8001 destined for 185.88.153.4 send to 185.88.153.1

مانده است.

همچنین گام بعدی یا NextHop IP اگر هیچ واسطی در میان نباشد، گرهی Target Peer IP است.

lsa 185.88.153.4 LSA packet 8000 destined for 185.88.153.4 send to 185.88.153.4 LSA packet respond 8000 recieved from 185.88.153.4 in 1000ms dsa 185.88.153.4 DSA packet 8001 destined for 185.88.153.4 send to 185.88.153.1 dsa 185.88.153.4 DSA packet 8002 destined for 185.88.153.4 send to 185.88.153.1 DSA packet respond 8002 recieved from 185.88.153.4 in 800ms

شکل ۸: ورودی\_خروجی نمونه برای ارسال درخواستها

# **٢ . .٧ نکات تکمیلͬ**

#### **Custom Information توضیح .١ . ٧ . ٢**

شما میتوانید از Information Custom چارچوب پرتو آدرس آیپی پایه و آدرس مک پایه و تعداد گرههای شبکه را به دست آورید. در خط اول Custom Information آدرس IP پایه و در خط دوم آدرس MAC پایه وجود دارد. همچنین در خط سوم تعداد همتاهای موجود وجود دارد. برای مثال Information Custom ممکن است به شکل زیر باشد:

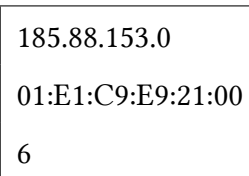

آدرسهای آیپی و مک پایه به ازای تعداد گرههای شبکه افزایش یک به یک دارند یعنی آدرسهای آیپی برای این شبکه از 185.88.153.1 تا 185.88.153.6 است و آدرس۵ای مک هم به همین ترتیب از .بود خواهد 01:E1:C9:E9:21:06 تا 01:E1:C9:E9:21:01

## **٢ . ٧ . .٢ استفاده از چارچوب**

در این تمرین برای اتصال دو زیرشبکه، حاوی گرههای فرد (شبکه آبی)و زوج (شبکهی قرمز) از یک ارتباط میانی استفاده شده است. برای استفاده از این ارتباط میانی کافی است، پس از new.sh اسکریپت

sh.networks connect را از همان مسیر پوشه ی حاوی کدهای چارچوب پرتو اجرا کنید.

## **٢ . ٧ . .٣ نکته ای در مورد به روز رسانͬ جداول**

حالتی را در نظر بگیرید که یک تبلیغ یا advertise از گرهای مانند x از راه میرسد، اطلاعاتی که فعلاً در جدول مسیریابی وجود دارد شامل است گرهی x هم میشود. حال اگر تبلیغ جدید گرهی x از حالت موجود بی کیفیتتر باشد (چه از لحاظ تاخیر و چه از لحاظ نرخ گم شدن بستهها) آیا جدول باید بهروزرسانی شود؟ پاسخ بله است، ولی بهروزرسانی شامل این میشود که در این جدول هر جا گرهی x به عنوان گرهی بهینه استفاده شده به حالت disconnect دربیاید، و تا بهروزرسانی بعدی همین مقدار باشد. این یعنی فقط سطری که شامل x است اگر در مورد نرخ گم شدن بستهها است، آدرس گرهی بعدی خود گره قرار بگیرد و نرخ گم شدن بستهها 1 باشد و اگر در مورد تاخیر است، تاخیر مقدار INF در نظر گرفته شود و باز هم گره ی بعدی آدرس آی پی خود گره در نظر گرفته شود.

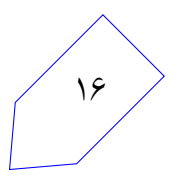

# **نکات ضروری**

- به علت اینکه نمره ی تمرین به صورت خودکار داده مͬ شود، ساختار پیام های گفته شده باید دقیقاً به صورت گفته شده باشد.
	- نحوهي ارزيابي ممكن است دچار تغييراتي شود و تستهاي ديگري اضافه شوند.
- در صورتیکه هر مشکل یا پرسشی داشتید که فکر میکنید پاسخ آن برای همه مفید خواهد بود، آن را به گروه اینترنتͬ درس ارسال کنید.
	- از فرستادن جواب تمرین به گروه اینترنتͬ درس خودداری کنید.
- تمام برنامه ی شما باید توسط خود شما نوشته شده باشد. فرستادن کل یا قسمتͬ از برنامه تان برای افراد دیͽر، یا استفاده از کل یا قسمتی از برنامهی فرد دیگری، حتی با ذکر منبع، تقلب محسوب میشود.
- پس از اتمام کارتان لازم است پوشه ی router-user را به همراه Makefile فشرده کرده (مͬ توانید این کار را با اجرای دستور archive make انجام دهید) و از طریق وب سایت پرتو ارسال نمایید .
- بخش تمرین تئوری را در قالب فایل PDF به آدرس ایمیل edu.sharif.ce@sasan ارسال کنید و همچنین ایمیل edu.sharif.ce@salimi را CC نمایید. نا[م فایل ارسالͬ و](http://partov.ce.sharif.edu/networks) عنوان ایمیل باید بصورت .باشد YourLastName-443-PA2
- از پیوست کردن پرونده ی PDF به پوشه ای که پرتو ارسال مͬ کنید خودداری نمایید. قالب ارسال پرونده ها به سایت پرتو قالب Zip است، هر نوع پروندهی دیگری با موفقیت ارسال نمیشود.

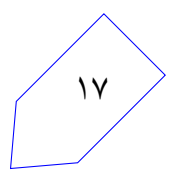